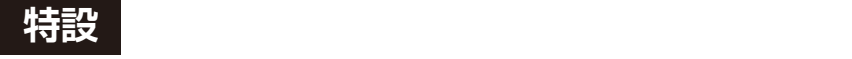

[ご購入はこちら](https://shop.cqpub.co.jp/hanbai/booklist/series/Interface/)

**<sup>第</sup>3<sup>章</sup> ヘルプ/マニュアル/設定/入力補完**

# Linuxコマンド入門& 使いこなし術②…便利機能

**国野 亘**

#### **表1 Linuxのヘルプ機能・マニュアル機能**

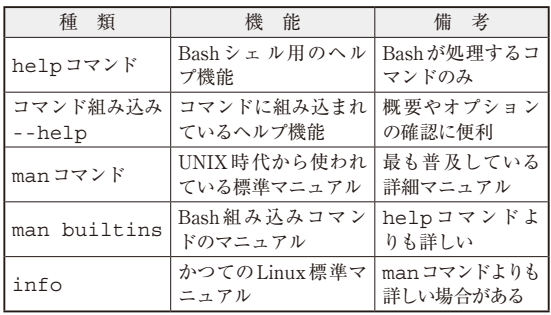

## **便利機能①…Linuxコマンドの ヘルプとマニュアル**

### ● 複数のヘルプ・マニュアル機能を使い分けよう Linuxコマンドの使い方を調べたいときにはヘルプ 機能やマニュアル機能を使用します.Linuxコマンド には多くのオプションや引数(パラメータ)がありま す.多少の規則性(慣習)はあるものの,全てを覚え るのは困難です.そのため,調べながら利用するため の機能が備わっています. しかし、調べる方法が複数 あり,方法によって表示結果が異なる場合や表示され ない場合があります.これら複数の方法を使い分ける ことで,調べたい情報をよりスムーズに得られるよう になります.

 Linuxコマンドのヘルプ機能やマニュアル機能に は,**表1**のような複数の方法があり,コマンドや用途 に合わせて使い分ける必要があります.

#### ● その①…シェルのヘルプ機能「help」

初めに紹介するのはBashのコマンド一覧を表示す るヘルプ機能です.Bashとは,コマンド・プロセッ サの1つで,Raspberry Pi OSのログイン・シェルと して採用されています. 次のコマンドを実行します. pi@raspberrypi ~ \$ help

スクロールにより表示できなかった部分は,マウス

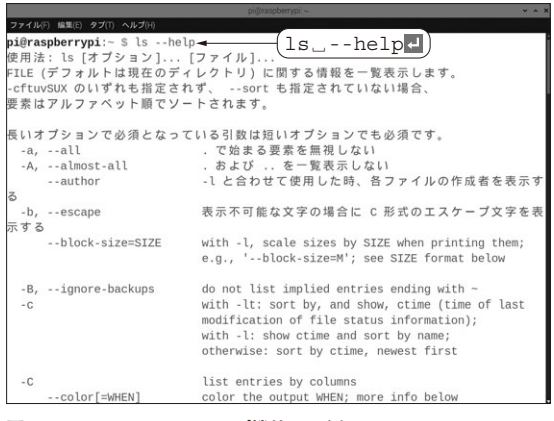

**図1 Linuxコマンドのヘルプ機能の一例**

コマンドに--helpを付与すると Linuxコマンドの使い方(要約マニュア ル)が表示される

のスクロール・ダイヤルまたは,ウィンドウ右端のス クロール・バーを操作します. また、help」コマン ド名コで、一覧のコマンドのやや詳細な情報が得られ ます. しかし、例えば1sやcpなど、多くのLinux コマンドは表示されません.このhelpコマンドは, Bashそのものが処理する組み込みコマンドにしか対 応していないからです.

#### ● その2…コマンド組み込みヘルプ機能 「**--help**」

次に紹介するのは,実行するコマンドに組み込まれ たヘルプ機能です.**図1**のように,コマンド名にコマ ンド・オプション--helpを付与して実行すると, そのコマンドの要約マニュアルが表示されます.

例えば、1sコマンドを調べたいときは、次のよう にlsコマンドに続けて--helpを付与します.

pi@raspberrypi ~ \$ ls<sub>.</sub> --help<sup>1</sup>

ただし、Bash組み込みコマンドや、一部のコマン ドについては表示されないこともあります.また.ま れに--helpではなく-hで表示される場合もありま す. とはいえ、-hは他の機能に割り当てられている こともあり,どちらかといえば--helpの方が一般